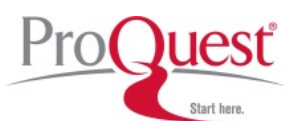

## コマンドライン検索

演算子を使って様々なフィールドの組み合わせから検索用語を絞り込み、的確な検索が行えるよう考案されたものです。ProQuest では、指 定したフィールドのみが検索されます。フィールドを素早く組み合わせたい場合、あるいは ひとつのフィールドのみに含まれる (他のフィー ルドには含まれない) 情報を検索する必要がある時に大変便利です。

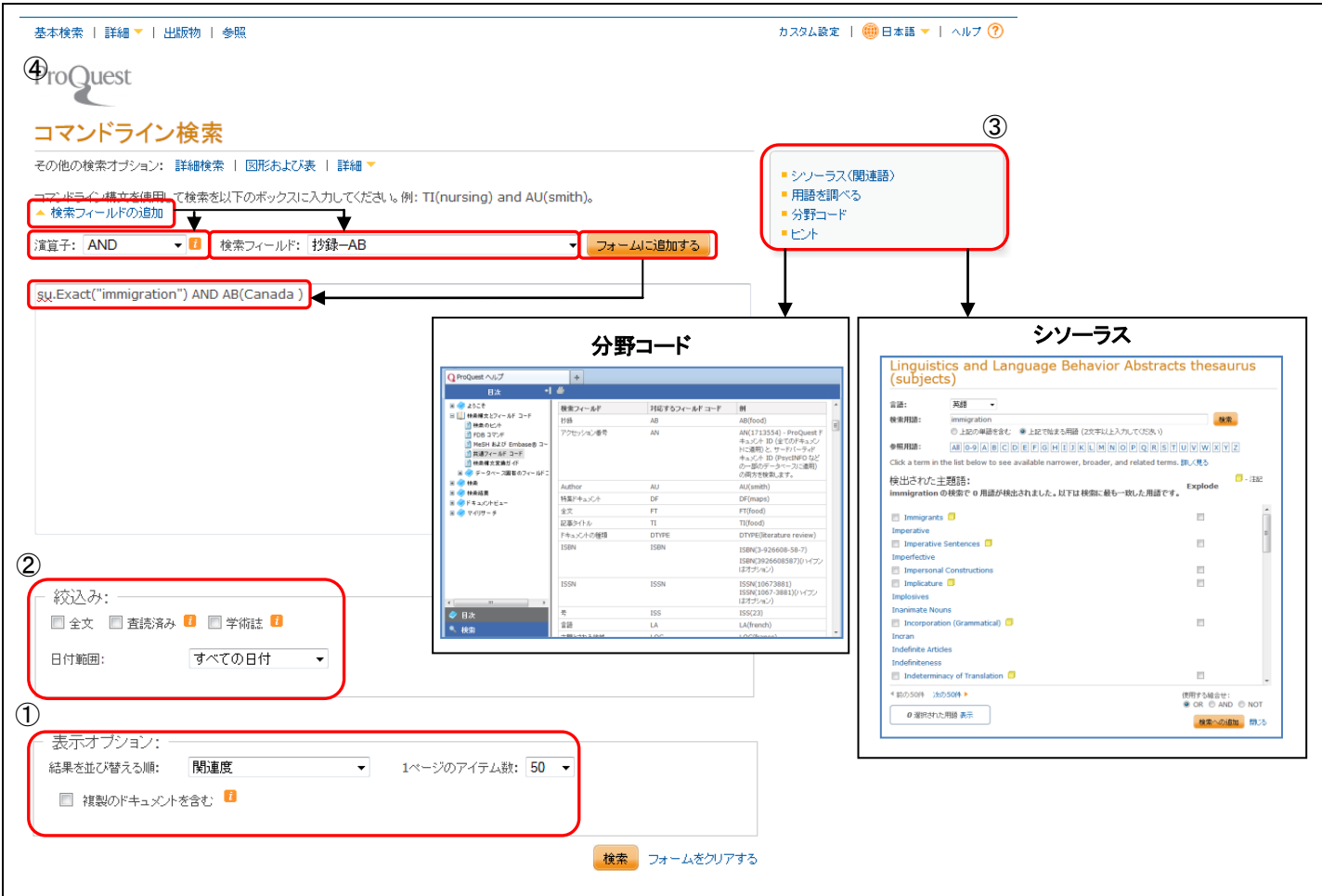

① 検索フィールドの追加

このオプションをクリックすると、コマンド検索で利用できる演算子、ならびに検索フィールドの一覧がドロップダウン形式で選択できるよ うになります。追加したフィールドの () 内にキーワードを入力して検索を実行します。

② 検索語の定義オプション コマンドライン検索で使用する検索語をシソーラスや用語オプションで定義した語をコマンドライン検索のキーワードとして追加すること ができます(上図参考)。 シソーラス:それぞれのデータベースで利用可能なシソーラスから用語を特定して検索に追加します。 用語を調べる:企業や出版物、著者や地域など特有の語彙を検索に追加する場合に便利です。 分野コード:コマンドライン検索で利用できるフィールドの一覧を確認することができます。 ヒント:演算子やフィールドの解釈などのヒント集。

③ 絞り込み

コマンドライン検索で入力した検索に対して、閲覧記事の種類(全文・査読済み・学術誌)と出版時期を絞り込んだ検索ができます。

④ 表示オプション 検索結果の表示法をあらかじめ設定して検索を実行することが可能です。 検索結果の並び替え:関連度・出版日(古い順に表示)・出版日(最新から順に表示) 検索結果の表示数:10 件・20 件・50 件・100 件 から選択 複製のドキュメントを含む:チェックを入れると、重複文書した文書も並列して検索結果に表示します。

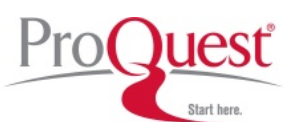

٦

## データとレポートの検索

ľ

特定の企業、産業、市場をターゲットとしたビジネス検索に便利な検索画面です。ビジネスデータベースに収録される以下のコンテンツか ら、ビジネスに関する実務的な情報を検索することができます。

- 会社/組織概要 Hoovers Company Records 提供
- 企業年次報告書
- ケーススタディおよび会社概要を含む個別の企業に関する記事
- 特定の産業および市場に関する記事と報告書

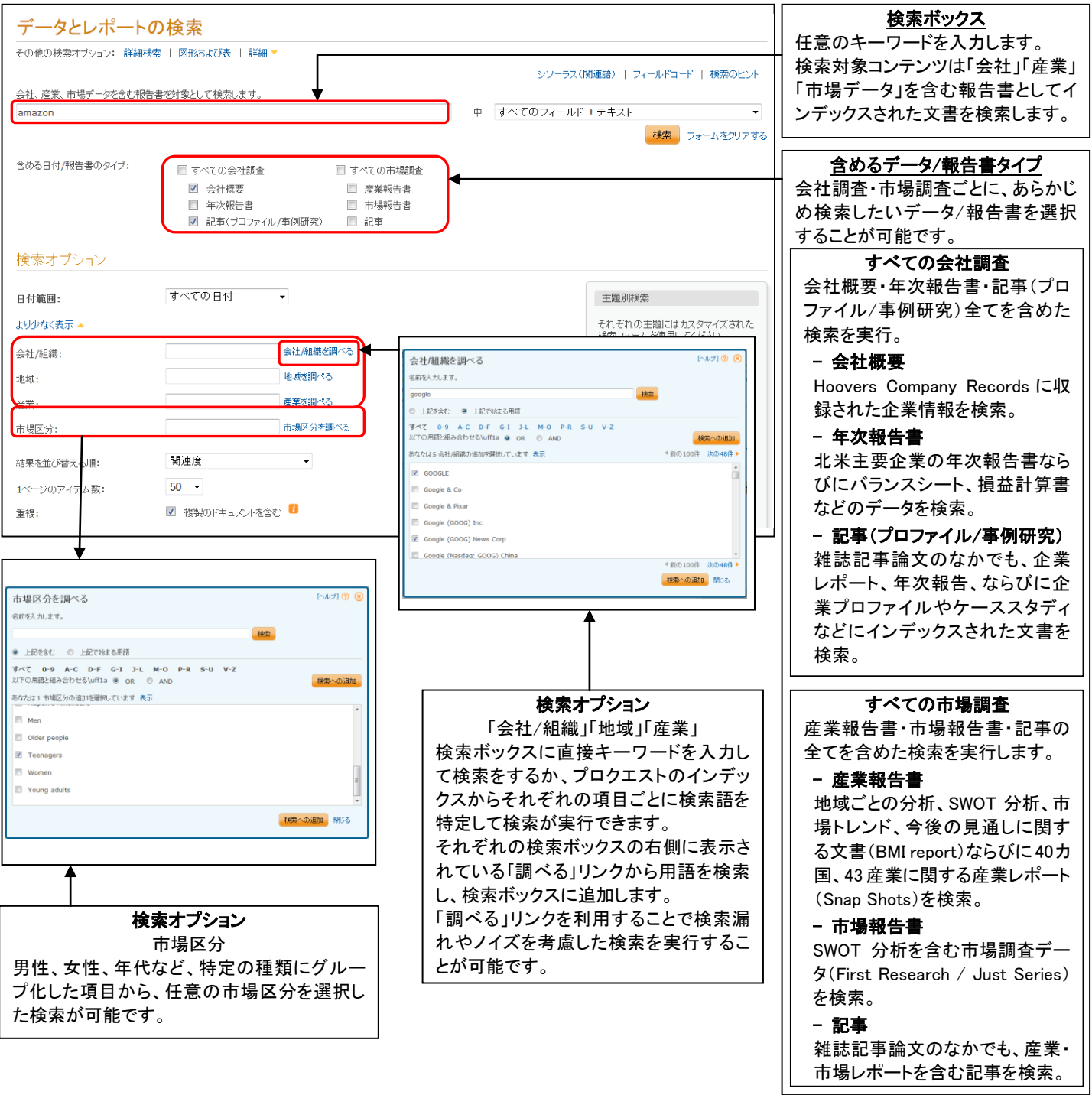

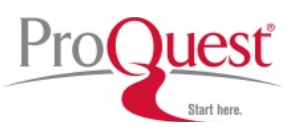

## 図形および表の検索

個別に索引付けされた図、表、イラスト、またその他データが豊富な図形などのビジュアルデータ表記を検索します。個々のデータ項目およ びそれらが収録されているドキュメントの両方には、図形および表の検索結果からアクセスできます。

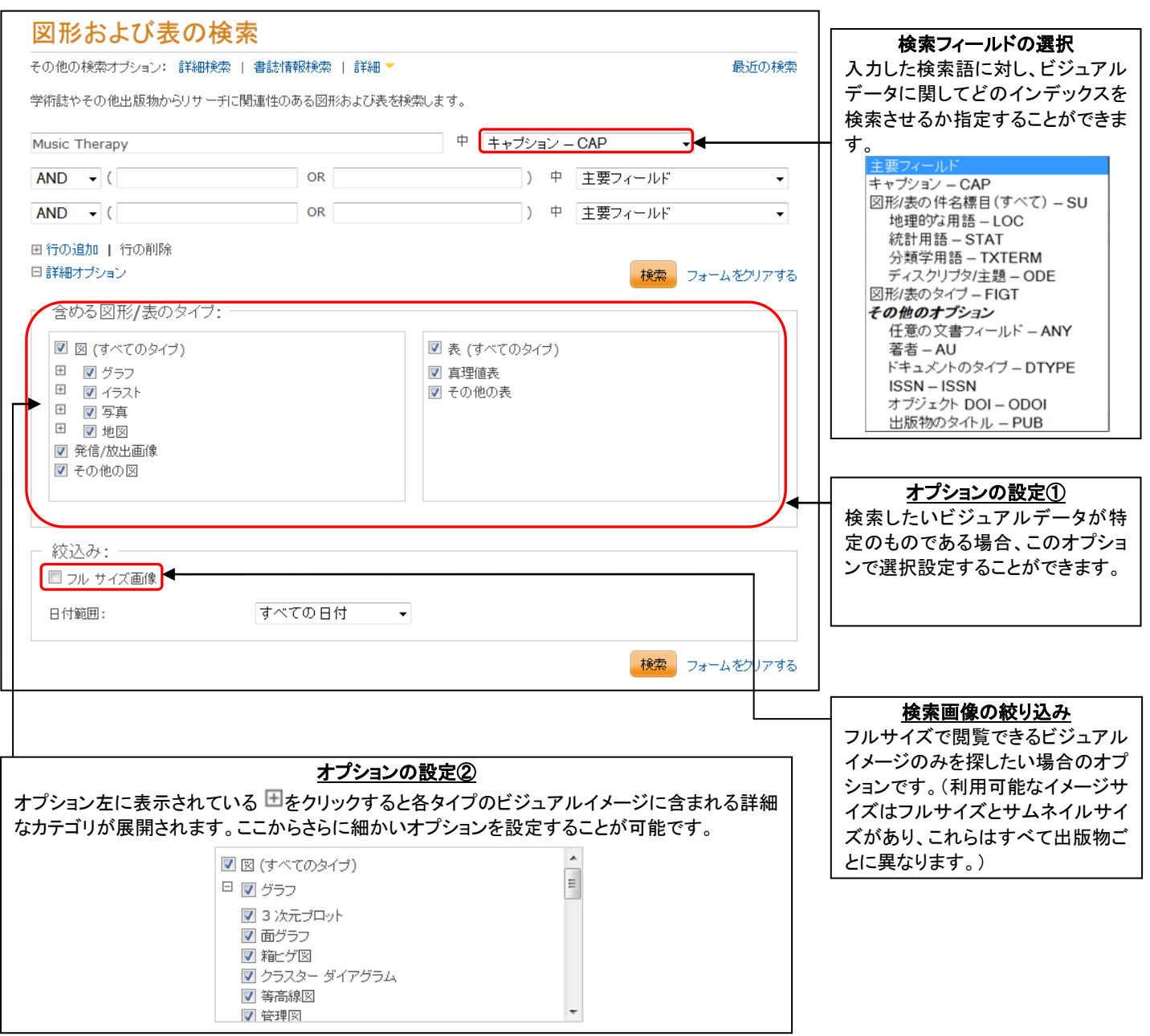

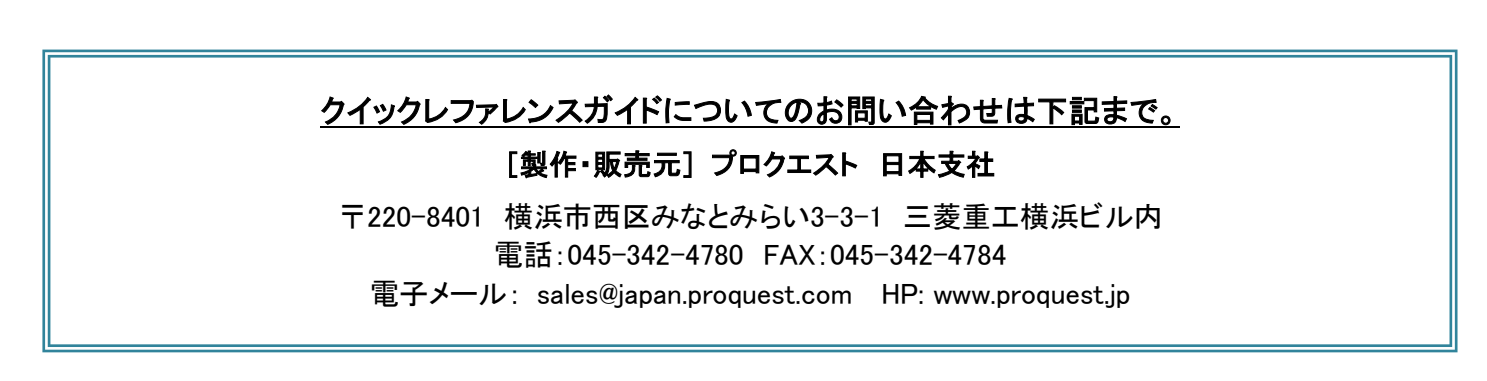